## **MODALITÀ DI COMPILAZIONE DEL QUESTIONARIO**

STEP1: Andare nella pagina elearning.unich.it

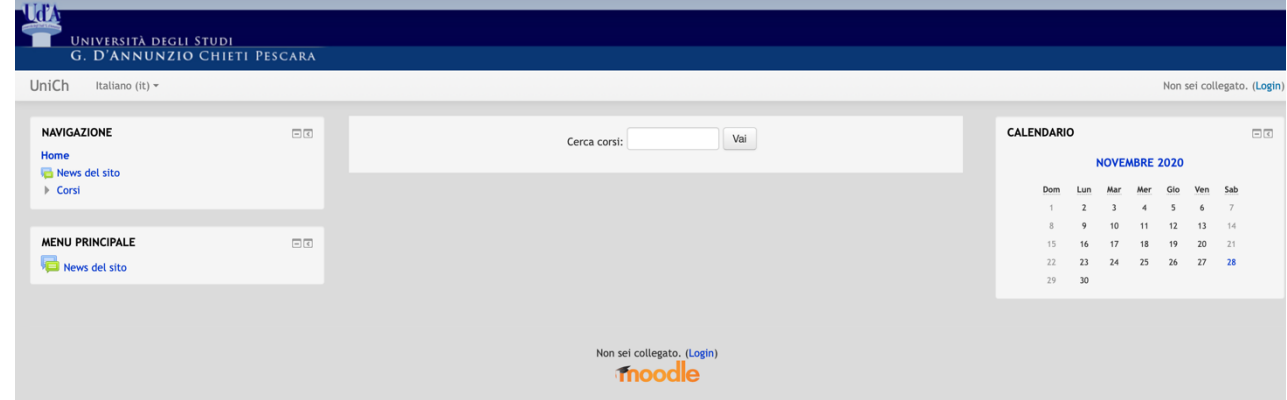

STEP2: Espandere il menù di navigazione sino all'opzione "IdC\_L23\_LM24\_Pubblico" e selezionare il link proposto

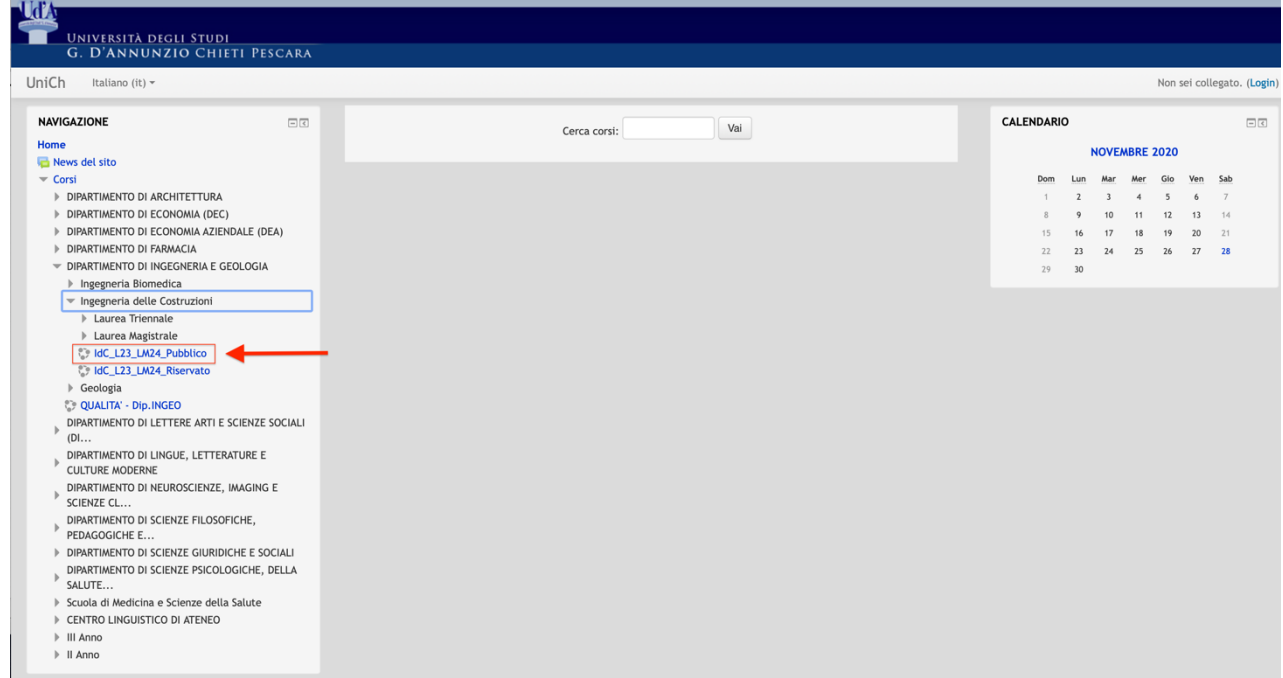

STEP3: Dopo aver effettuato il login, selezionare la voce "Iscrivimi in questo corso" nel menù in basso a sinistra

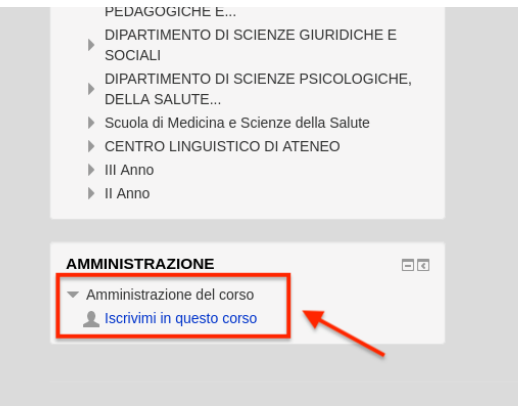

STEP4: Selezionare il questionario corrispondente al proprio corso di studi.

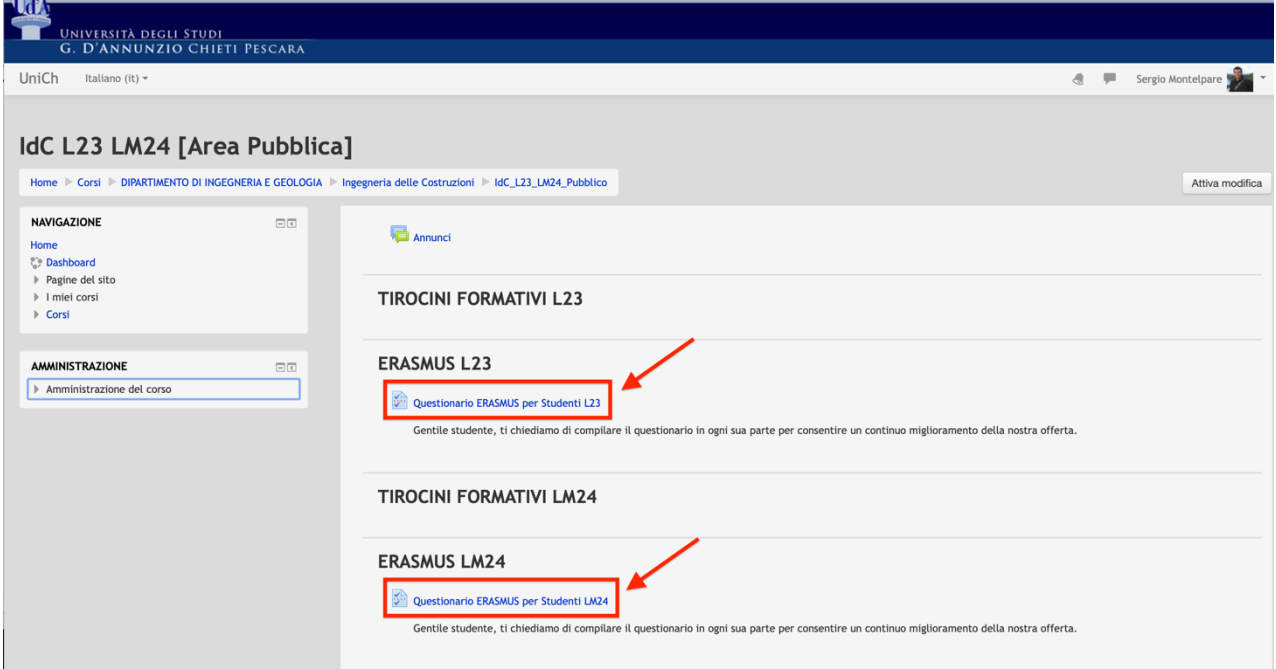